# Optional Accessories

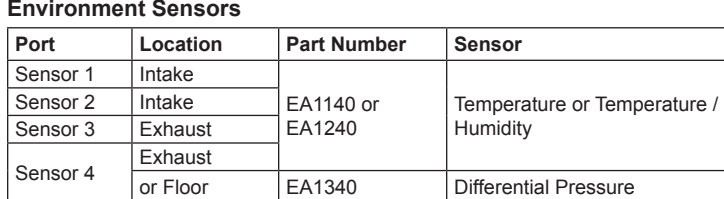

#### **Door Sensor**

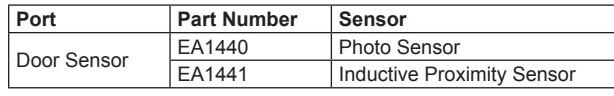

# **Cable Holder**

For added safety, use ATEN Lok-U-Plug cable holders to secure the cables from your attached devices in place on the eco PDU unit. • 2X-EA07 Lok-U-Plug Cable Holder (10 pcs) • 2X-EA08 Lok-U-Plug Installation Tool (4 pcs)

# **Hardware Review O**

1. Power Outlet

2. Status Panel

# Accessoires en option

# **Capteurs environnementaux**

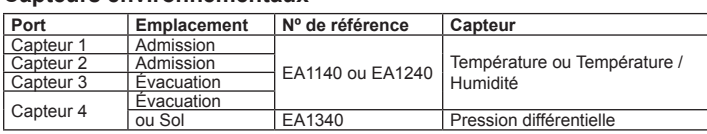

#### **Capteur de porte**

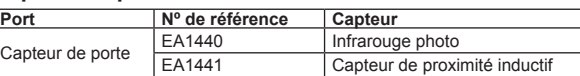

#### **Support de câble**

Pour augmenter la sécurité, utilisez les supports de câble Lok-U-Plug ATEN pour fixer les câbles provenant de vos appareils sur l'unité d'alimentation éco. • Support de câble Lok-U-Plug 2X-EA07 (10 pièces)

• Support de câble Lok-U-Plug 2X-EA08 (4 pièces)

### **Description du matériel ©**

1. Sortie d'alimentation 2. panneau d'état

3. Bouton-poussoir disjoncteur (PE7216/PE8216/PE9216) ou disjoncteurs (PE7324/PE7328/PE8324/PE8324A/PE8324JA/PE9324/PE9330) 4. Entrée d'alimentation (PE7216/PE8216/PE9216) ou cordon d'alimentation

- Para una mayor seguridad, fije los cables de los dispositivos conectados a la unidad eco PDU con los sujetadores Lok-U-Plug especiales de ATEN. • Sujetadores de cables 2X-EA07 Lok-U-Plug (10 unidades)
- Herramientas de instalación 2X-EA07 Lok-U-Plug (4 unidades)

### **Presentación del hardware O**

(PE7324/PE7328/PE8324/PE8324A/PE8324JA/PE9324/PE9330)

# PE7216/PE7324/PE7328/PE8216/PE8324/PE8324A/PE8324JA/PE9216/PE9324/PE9330 eco PDU Kurzanleitung www.aten.com

# Optionales Zubehör

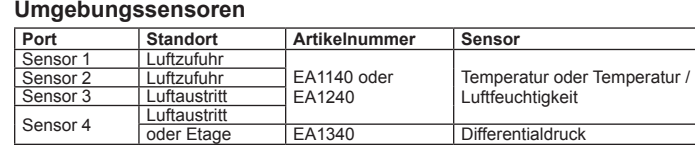

#### **Türsensor**

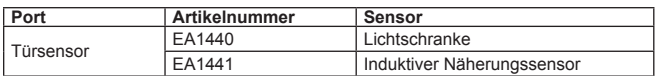

#### **Kabelhalter**

Verwenden Sie zur Sicherheit die Lok-U-Plug-Kabelhalter von ATEN, um die von den angeschlossenen Geräten verlegten Kabel an der eco PDU zu sichern. • 2X-EA07 Lok-U-Plug Kabelhalter (10 Stk.) • 2X-EA08 Lok-U-Plug Einbauwerkzeuge (4 Stk.)

#### Hardwareübersicht **<sup>A</sup>**

1. Ausgangsseitige Steckdose

2. Statusanzeige

<u>Puerto</u> <u>sensor 1</u>

Sensor :

3. Leistungsschutzschalter-Drucktaste (PE7216/PE8216/PE9216) oder Leistungsschutzschalter (PE7324/PE7328/PE8324/PE8324A/PE8324JA/ PE9324/PE9330)

#### Accesorios opcionales

**Sensores** 

#### **Sensor de la puerta**

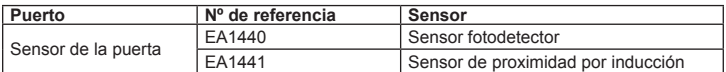

#### **Sujetadores de cables**

1. Salida de alimentación

- 2. estado del panel
- 3. Disyuntor pulsador (PE7216/PE8216/PE9216) o disyuntores (PE7324/PE7328/ PE8324/PE8324A/PE8324JA/PE9324/PE9330)

Accessori opzionali

#### **Sensori ambientali**

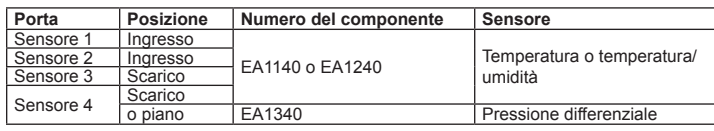

### **Sensore porta**

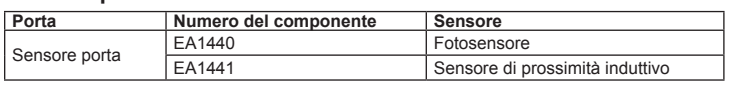

### **Passacavo**

Per una maggiore sicurezza, utilizzare i passacavi ATEN con chiusura di sicurezza Lok-U-Plug per mettere in sicurezza i dispositivi collegati con l'unità eco PDU.

• Passacavo con chiusura di sicurezza Lok-U-Plug 2X-EA07 (10 pz) • Strumento d'installazione con chiusura di sicurezza Lok-U-Plug 2X-EA08 (4 pz)

# Hardware **<sup>A</sup>**

- 1. Presa di alimentazione in uscita
- 2. stato della centrale
- 3. Pulsante interruttore (PE7216/PE8216/PE9216) o interruttori (PE7324/PE7328/ PE8324/PE8324A/PE8324JA/PE9324/PE9330)
- 3. Circuit Breaker Pushbutton(PE7216/PE8216/PE9216) or Circuit Breakers (PE7324/PE7328/PE8324/PE8324A/PE8324JA/PE9324/PE9330)
- 4. Power Inlet (PE7216/PE8216/PE9216) or Power Cord (PE7324/PE7328/ PE8324/PE8324A/PE8324JA/PE9324/PE9330)
- 5. Outlet Status LEDs (PE7216/PE7324/PE7328/PE8216/PE8324/PE8324A/ PE8324JA/PE9216/PE9324/PE9330)

# **Status Panel <sup>B</sup>**

4. (Opzionale) Se l'installazione eco PDU fa uso di sensori ambientali, collegarne fino a quattro alle relative porte RJ-11 sul pannello anteriore dell'unità.

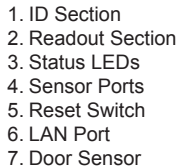

# Hardware Setup **<sup>C</sup>**

#### **Installation**

- 1. Ensure that the eco PDU unit is properly grounded.
- 2. For each device you want to connect, use its power cable to connect from the device's AC socket to any available outlet on the eco PDU. Use ATEN Lok-U-Plug cable holders to secure them.
- 3. Plug the cable that connects the eco PDU to the LAN into the eco PDU's LAN port.
- 4. (Optional) If you are using environmental sensors in your eco PDU installation, connect up to four to the RJ-11 sensor ports on the unit's front panel.

PE7216/PE7324/PE7328/PE8216/PE8324/PE8324JA/PE8324JA/PE9216/PE9324/PE9330 Unité d'alimentation éco Guide de démarrage rapide www.aten.com en en en environnement de la commune de démarrage rapide www.aten.com en environneme

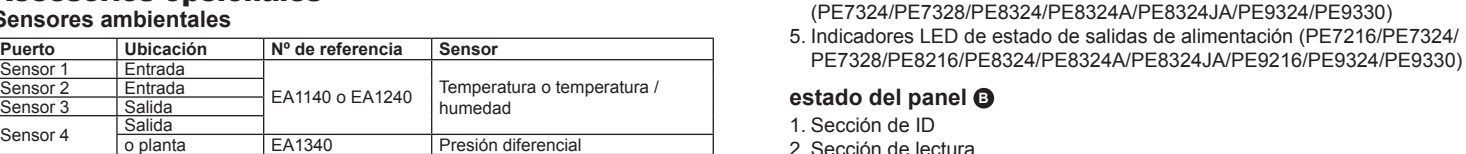

#### 5. Voyants d'état des sorties (PE7216/PE7324/PE7328/PE8216/PE8324/ PE8324A/PE8324JA/PE9216/PE9324/PE9330)

Note: If you are logging in for the first time, use the default Username: administrator; and the default Password: password.

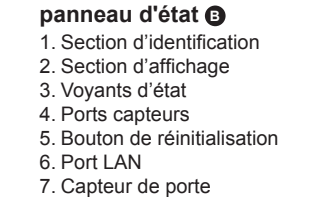

**Configuration matérielle @** 

- **Installation**
- 1. Assurez-vous que l'unité d'alimentation éco est correctement mise à la terre. 2. Pour chaque appareil que vous souhaitez connecter, utilisez son câble d'alimentation pour relier la prise CA de l'appareil à n'importe quelle sortie disponible de l'unité d'alimentation éco. Utilisez des supports de câble Lok-U-
- Plug ATEN pour fixer les câbles. 3. Branchez le câble qui relie l'unité d'alimentation éco au réseau LAN dans le port LAN de l'unité d'alimentation éco.
- 4. (Facultatif) Si vous utilisez des capteurs environnementaux dans le cadre
- 
- de l'installation de votre unité d'alimentation éco, vous pouvez en raccorder jusqu'à quatre aux ports capteurs situés sur le panneau avant de l'appareil. **Remarque :** les capteurs sont facultatifs.
- 5. (Facultatif) Si vous utilisez un capteur de porte dans le cadre de l'installation de

4. Netzeingangsbuchse (PE7216/PE8216/PE9216) oder Netzkabel (PE7324/ PE7328/PE8324/PE8324A/PE8324JA/PE9324/PE9330) 5. LED-Anzeigen für Steckdosenausgänge (PE7216/PE7324/PE7328/PE8216/ PE8324/PE8324A/PE8324JA/PE9216/PE9324/PE9330)

#### **Statusanzeige B** 1. ID-Abschnitt 2. Readout-Abschnitt 3. Status LED-Anzeigen 4. Sensorports 5. Schalter zum Zurücksetzen 6. LAN-Port 7. Türsensor

#### Hardware installieren **<sup>C</sup> Installation**

- 1. Stellen Sie sicher, dass die eco PDU ordnungsgemäß geerdet ist.
- 2. Verbinden Sie jedes anzuschließende Gerät mit einer freien Steckdose an der eco PDU. Verwenden Sie dazu das jeweilige Netzkabel des betreffenden Gerätes. Sichern Sie die Kabel mit den speziellen Lok-U-Plug-Kabelhaltern von
- ATEN. 3. Verbinden Sie die eco PDU mit Ihrem lokalen Netzwerk. Verbinden Sie dazu
- das Netzwerkkabel mit dem LAN-Anschluss der eco PDU. 4. (Optional) Wenn Sie Umgebungssensoren für die eco PDU verwenden, schließen Sie bis zu vier Sensoren an die RJ-11-Sensorports auf der Gerätevorderseite an.

4. Entrada de alimentación (PE7216/PE8216/PE9216) o cable de alimentación

2. Sección de lectura 3. Indicadores LED de estado 4. Puertos para sensores 5. Interruptor de reseteo 6. Puerto LAN 7. Sensor de la puerta

Instalar el hardware **<sup>C</sup>**

especiales de ATEN para fijarlos.

**Instalación**

- 1. Aprire il browser e digitare nella barra degli indirizzi l'indirizzo IP dell'eco PDU a cui si vuole accedere.
- **Nota:** per reperire l'indirizzo IP dell'eco PDU, rivolgersi all'amministratore o consultare la sezione "Determinare l'indirizzo IP" del manuale dell'utente. (Indirizzo IP predefinito: 192.168.0.60)
- 2. Quando apparirà la finestra di dialogo Security Alert (Avviso di Sicurezza), accettare la certificazione – è affidabile. Apparirà una pagina di login.

1. Asegúrese de que su eco PDU está debidamente conectada a tierra. 2. Para cada dispositivo que desee conectar, enchufe su cable de alimentación a una toma eléctrica de salida de la eco PDU. Emplee sujetadores Lok-U-Plug

3. Enchufe el cable que conecta la eco PDU a la red informática en el puerto LAN

de la eco PDU.

4. (Opcional) Si desea instalar sensores ambientales en el sistema eco PDU, conecte hasta cuatro sensores a los puertos RJ-11 para sensores ubicados en

el panel frontal.

**Nota:** Los sensores son opcionales.

- 
- d'utilisation. (Adresse IP par défaut : 192.168.0.60)
- vous pouvez vous y fier. La page de connexion s'affiche
- 

(PE7324/PE7328/PE8324/PE8324A/PE8324JA/PE9324/PE9330) 5. LED di stato presa in uscita (PE7216/PE7324/PE7328/PE8216/PE8324/

PE8324A/PE8324JA/PE9216/PE9324/PE9330)

- 
- 2. Si une boîte de dialogue d'alerte de sécurité apparaît, acceptez le certificat :
- 3. renseignez un nom d'utilisateur et un mot de passe valides.

**stato della centrale B**

1. Sezione ID 2. Sezione di lettura 3. LED di stato 4. Porte sensori 5. Interruttore di ripristino

6. Porta LAN 7. Sensore porta

Impostazione hardware **<sup>C</sup>**

**Installazione**

1. Assicurarsi che l'unità eco PDU sia dotata di adeguata messa a terra. 2. Per ogni dispositivo da collegare, utilizzare il relativo cavo d'alimentazione per connettere la presa CA del dispositivo con una qualsiasi presa disponibile dell'eco PDU. Utilizzare i passacavi ATEN con chiusura di sicurezza Lok-U-

Plug.

3. Collegare il cavo di connessione fra l'eco PDU e la LAN alla porta LAN dell'eco

PDU.

- 2. Falls ein Sicherheitshinweis erscheint, akzeptieren Sie das Zertifikat es ist vertraulich. Der Anmeldebildschirm erscheint.
- 3. Geben Sie einen gültigen Benutzernamen und das zugehörige Kennwort ein. **Hinweis:** Wenn Sie sich zum ersten Mal anmelden, lautet der voreingestellte Benutzername: administrator; das Standardkennwort lautet: password.
- 4. Klicken Sie anschließend auf Anmelden, um das Hauptmenü zu öffnen.

#### **Note:** Sensors are optional.

- 5. (Optional) If you are using a door sensor in your eco PDU installation, connect it to the 4-pin dry sensor port on the unit's front panel.
- 6. Depending on your model, connect the eco PDU's built-in power cord to an AC power source, or use the power cord provided to connect the eco PDU's power socket to an AC power source. Once you have finished these installation steps, you can turn on the eco PDU and the connected devices.

#### **Operation**

NRGence eco PDU models provide three methods to access and manage your installation: Browser, eco Sensors (eco PDU Management Software), and SNMP. Browser eco PDU can be accessed and controlled via any supported Internet browser from any platform.

To operate the eco PDU from an Internet browser, begin by logging in: 1. Open your browser and specify the IP address of the eco PDU you want to

- access in the browser's URL location bar. **Note:** You can get the IP address from the eco PDU administrator, or see the "IP Address Determination" section of the user manual. (Default IP
- Address: 192.168.0.60) 2. If a Security Alert dialog box appears, accept the certificate – it can be trusted.
- The Login page appears.
- 3. Provide a valid Username and Password.

4. Then Click Login to bring up the browser Main Page.

votre unité d'alimentation éco, connectez-le au port capteur sec à 4 broches situé sur le panneau avant de l'appareil.

6. Selon le modèle que vous possédez, connectez le cordon d'alimentation intégré de l'unité d'alimentation éco à une source d'alimentation CA ou utilisez le cordon d'alimentation fourni pour connecter la prise d'alimentation de l'unité d'alimentation éco à une source CA. Une fois les étapes d'installation terminées, vous pouvez allumer l'unité d'alimentation éco et les périphériques connectés.

#### Fonctionnement

Les unités d'alimentation éco NRGence offrent trois méthodes permettant d'accéder à votre installation et de la gérer : par navigateur, par le logiciel eco Sensors (logiciel de gestion d'unité d'alimentation éco) et par SNMP.

## **Navigateur**

On peut accéder à l'unité d'alimentation éco et la commander par le biais de n'importe quel navigateur Internet pris en charge et sur n'importe quelle plateforme.

Pour utiliser l'unité d'alimentation éco en passant par un navigateur Internet, commencez par vous connecter :

1. Ouvrez votre navigateur et saisissez l'adresse IP de l'unité d'alimentation éco à laquelle vous voulez accéder dans la barre d'adresses URL du navigateur. **Remarque :** vous pouvez obtenir l'adresse IP auprès de l'administrateur de

> l'unité d'alimentation éco ou consulter la section « IP Address Determination » (Détermination de l'adresse IP) du manuel

**Hinweis:** Die Sensoren sind optional.

5. (Optional) Wenn Sie einen Türsensor für die eco PDU verwenden, schließen Sie ihn an den vierpoligen Sensorport auf der Gerätevorderseite an. 6. Abhängig von Ihrem Modell, verbinden Sie das fest integrierte Netzkabel der eco PDU mit einer Steckdose, oder schließen Sie das mitgelieferte Netzkabel an die Netzeingangsbuchse der eco PDU und an eine Steckdose an. Nachdem Sie die Installation beendet haben, können Sie die eco PDU und die

angeschlossenen Geräte einschalten.

Bedienung

Sie können auf die NRGence eco PDU-Modelle folgendermaßen zugreifen und die Installation verwalten: Browser, eco Sensors-Software (zur Verwaltung von

eco PDUs) und SNMP.

**Browser**

Sie können auf die eco PDU über einen Web-Browser zugreifen. Das

Betriebssystem spielt dabei keine Rolle.

Um die eco PDU über einen Web-Browser zu bedienen, müssen Sie sich

zunächst anmelden:

1. Öffnen Sie Ihren Web-Browser, und geben Sie in die Adressleiste des Browsers die IP-Adresse der eco PDU ein, die Sie verwalten möchten. **Hinweis:** Sie können die IP-Adresse bei Ihrem eco PDU-Administrator

192.168.0.60)

- 5. (Opcional) Si desea instalar un sensor de puerta en el sistema eco PDU, conéctelo al puerto para sensor de 4 patillas ubicado en el panel frontal.
- 6. Según el modelo, conecte el cable de alimentación integrado de la eco PDU a una toma eléctrica, o emplee el cable de alimentación incluido para conectar la entrada de alimentación de la eco PDU a la alimentación eléctrica. Cuando haya completado todos los pasos de la instalación, podrá encender la eco PDU y los dispositivos conectados.

erfragen oder im Abschnitt "IP Address Determination" (IP-Adresse feststellen) des Benutzerhandbuchs nachsehen, wie Sie sie anderweitig herausfinden können. (Voreingestellte IP-Adresse:

#### Funcionamiento

Los modelos de unidades de distribución de alimentación NRGence eco PDU ofrecen varios métodos para acceder a y para administrar su instalación: navegador, software eco Sensors (de administración de eco PDU) y SNMP.

#### **Navegador**

Puede acceder a la eco PDU a través de un navegador Web,

- independientemente de la plataforma informática. Para utilizar la eco PDU mediante un navegador Web, empiece por conectarse:
- 1. Abra el navegador Web e indique la dirección IP de la eco PDU en la barra de direcciones URL del navegador.
	- **Nota:** Puede pedirle la dirección IP a su administrador de la eco PDU o consultar el capítulo "IP Address Determination" (Determinar la dirección IP) del manual del usuario para averiguar cómo determinarla. (Dirección IP predeterminada: 192.168.0.60)
- 2. En caso de que aparezca un cuadro de diálogo "Advertencia de seguridad", acepte el certificado. Aparecerá la página de inicio de sesión.
- 3. Escriba un nombre de usuario y una contraseña válidos.
- 5. (Opzionale) Se l'installazione eco PDU fa uso di un sensore porta, collegarlo
- 6. A seconda del modello, collegare il cavo d'alimentazione in dotazione con l'eco PDU a una presa di corrente CA oppure utilizzare il cavo d'alimentazione in dotazione per collegare la presa d'alimentazione dell'eco PDU a una presa di corrente CA. Una volta terminata l'installazione, accendere l'eco PDU e i
- **Nota:** i sensori sono opzionali.
- 4. Ingresso alimentazione (PE7216/PE8216/PE9216) o cavo di alimentazione alla relativa porta a 4 pin sul pannello anteriore dell'unità.
	- dispositivi collegati.

#### Funzionamento

I modelli di eco PDU NRGence offrono tre metodi per accedere e gestire

l'installazione: browser, eco Sensors (eco PDU Management Software), e SNMP.

#### **Browser**

È possibile accedere e controllare l'eco PDU da qualsiasi piattaforma tramite un browser Internet supportato.

Per utilizzare l'eco PDU tramite un browser Internet, per prima cosa effettuare l'accesso:

**eco Sensors**

PDU package.

All eco PDUs support eco Sensors (eco PDU Manager Software). NRGence eco Sensors provides you with an easy method for managing multiple devices, offering an intuitive and user-friendly Graphical User Interface that allows you to configure a PDU device and monitor power status of the equipment connected to it. NRGence eco Sensors can be found on the software CD provided with the eco

**SNMP**

NRGence eco PDUs support any 3rd party V1, V2, V3 SNMP Manager Software. SNMP Management Information Database (MIB) files for the eco PDU device can be found on the software CD provided with the eco PDU package.

**Remarque :** si vous vous connectez pour la première fois, indiquez le nom d'utilisateur par défaut administrator, et le mot de passe par défaut password.

dans le navigateur

4. Ensuite, cliquez sur Login (Connexion) pour faire apparaître la page principale

#### **eco Sensors**

Toutes les unités d'alimentation éco prennent en charge le logiciel eco Sensors (logiciel de gestion d'unité d'alimentation éco). NRGence eco Sensors constitue un moyen simple de gérer plusieurs périphériques, qui passe par une interface graphique utilisateur intuitive et conviviale vous permettant de configurer une unité d'alimentation et de surveiller le statut d'alimentation des équipements qui y sont connectés. Vous trouverez le logiciel NRGence eco Sensors sur le CD de logiciel fourni avec votre unité d'alimentation éco.

#### **SNMP**

Les unités d'alimentation éco NRGence prennent en charge n'importe quel logiciel tiers de gestion de protocole SNMP V1, V2 et V3. Les fichiers MIB Management Information Base) pour protocole SNMP sont disponibles sur le CD fourni avec l'unité d'alimentation éco.

## **eco Sensors**

Alle eco PDUs unterstützen die PDU-Verwaltungssoftware eco Sensors. Mit NRGence eco Sensors können Sie schnell und einfach zahlreiche Geräte verwalten. Sie besitzt eine intuitive und benutzerfreundliche grafische Benutzeroberfläche, über die Sie Ihre PDU-Geräte konfigurieren und den Zustand der Stromversorgung aller angeschlossenen Geräte überwachen können. NRGence eco Sensors befindet sich auf der Software-CD, die zum eco PDU-Paket gehört.

#### **SNMP**

Die NRGence eco PDUs unterstützen auch handelsübliche V1-, V2-, V3- Verwaltungssoftware für SNMP anderer Hersteller. Die Dateien der SNMP-Verwaltungsinformationsdatenbank (MIB) für die eco PDU-Geräte befinden sich auf der mitgelieferten Software-CD.

**Nota:** Si se va a conectar por primera vez, el nombre de usuario predeterminado es: administrator; y la contraseña predeterminada es: password.

4. Haga clic en "Iniciar sesión" para abrir la página principal.

#### **eco Sensors**

Todas las unidades eco PDU admiten el software eco Sensors (software de administración de unidades de distribución de alimentación eco PDU). NRGence eco Sensors le ofrece funciones de administración de múltiples dispositivos, en una interfaz gráfica de usuario intuitiva y fácil de usar. Con ella podrá configurar un dispositivo PDU y monitorizar el estado de la alimentación eléctrica de los equipos que tiene conectados a ésta. NRGence eco Sensors se encuentra en el CD de software incluido con el paquete de la eco PDU.

### **SNMP**

Las unidades NRGence eco PDU admiten programas de administración V1, V2, V3 basados en SNMP de otros fabricantes. Los archivos para la base de datos de administración SNMP (MIB) para el dispositivo eco PDU se encuentran en el CD de software incluido.

- 3. Digitare un nome utente e una password validi.
- **Nota:** se si sta effettuando il primo accesso, utilizzare il Nome utente predefinito: administrator e la password predefinita: password. 4. Fare poi clic su Login per accedere alla pagina principale del browser.

### **eco Sensors**

L'eco PDU supporta eco Sensors (software di gestione eco PDU). NRGence eco Sensors offre un metodo semplice per gestire più dispositivi, grazie a un'interfaccia utente grafica user-friendly che consente di configurare un dispositivo PDU e di monitorare lo stato dell'alimentazione delle apparecchiature a esso collegate. NRGence eco Sensors si trova sul CD software fornito con il pacchetto eco PDU.

### **SNMP**

Le eco PDU NRGence supportano qualsiasi software di gestione V1, V2 e V3 SNMP di terze parti. I file SNMP Management Information Database (MIB) per il dispositivo eco PDU sono presenti sul CD software in dotazione con il pacchetto eco PDU.

# PE7216/PE7324/PE7328/PE8216/PE8324/PE8324A/PE8324JA/PE9216/PE9324/PE9330 eco PDU Guía Rápida www.aten.com

# PE7216/PE7324/PE7328/PE8216/PE8324/PE8324A/PE8324JA/PE9216/PE9324/PE9330 eco PDU Guida rapida www.aten.com

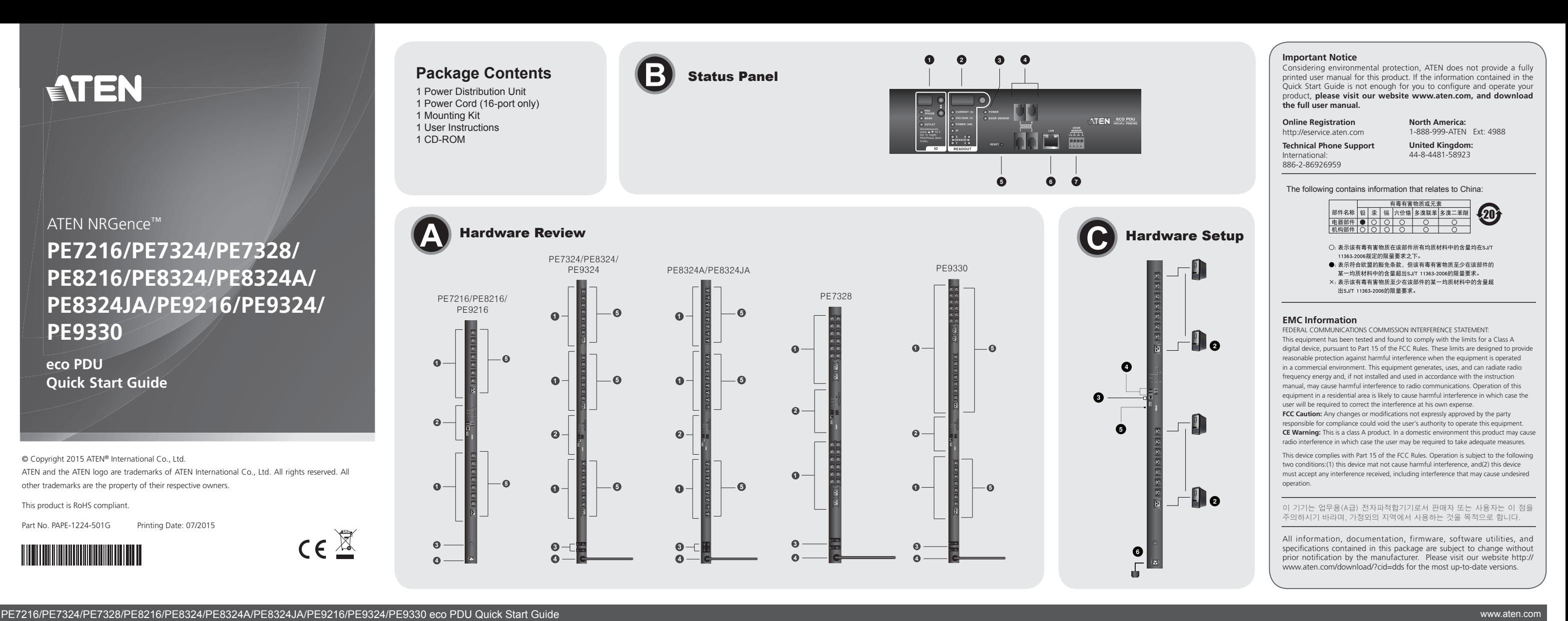